**Before you start:** Open the patient's chart in EPIC.

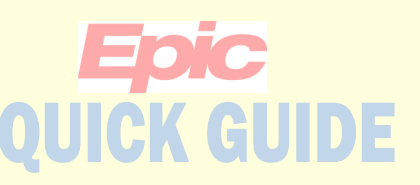

### **Nominating images in LifeImage for upload to PACS**

As a provider you can request that an exam in LifeImage be permanently stored in the PACS either for reference or for a secondary read. These exams will then be accessible through PACS. Please note that this functionality is only available to providers, clinical support staff do not have the ability to nominate an exam.

### **If the image you wish to nominate is for a Secondary Read you must first place an order in EPIC.**

**In the Patient encounter place an order for the exam. Search for "Lifeimage" and select the appropriate order. Ex. "CT LifeImage Interpretation of Outside Images" for a CT** 

**"XR LifeImage Interpretation of Outside Images" for an X-ray.**

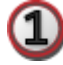

**Go to Chart Review and click the Imaging tab. Locate and click LifeImage View from the toolbar.**

**Accept/Click Ok on all the pop-up windows from Internet Explorer.**

*If this is your first time logging in you will need to register. You will get an error screen with a blue hyperlink. Click the link and register. Once you are registered LifeImage will automatically log you in.*

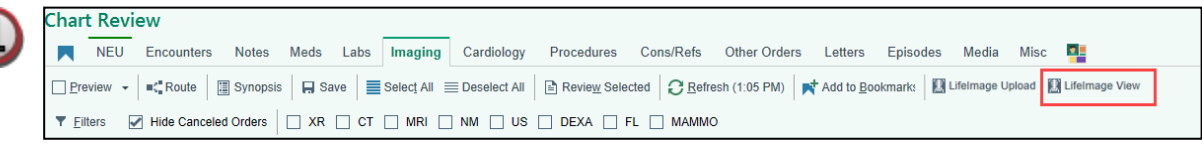

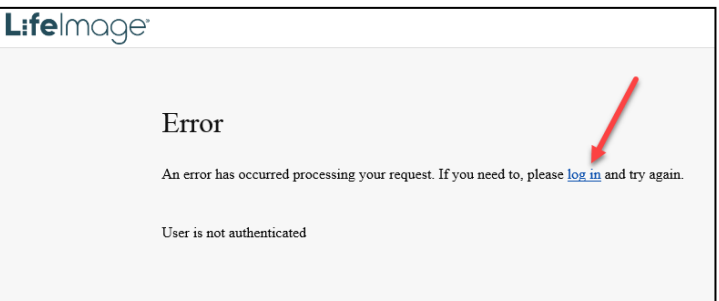

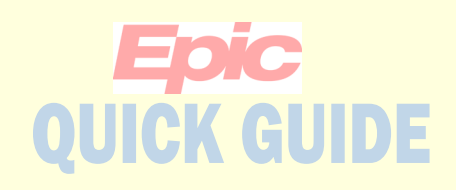

**LifeImage will pull up images for patients matching the patient you selected in EPIC.**

**Click on the image you wish to nominate.**

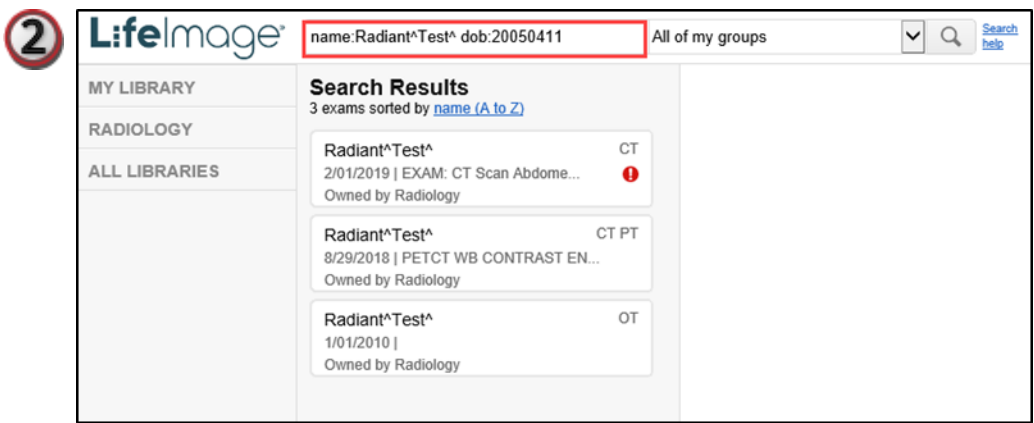

### **From the toolbar at the top of the page, select PACS.**

 **If you wish to view an image first click on the Viewer option on the toolbar.**

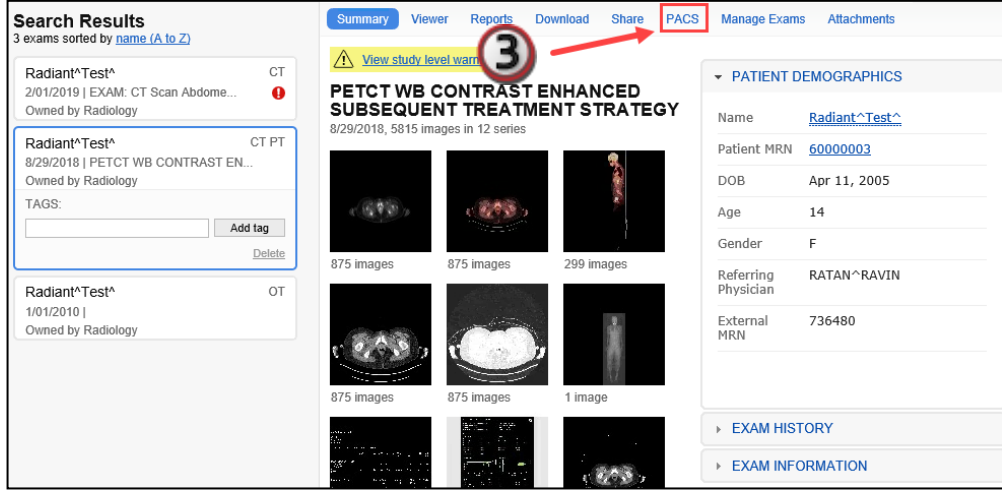

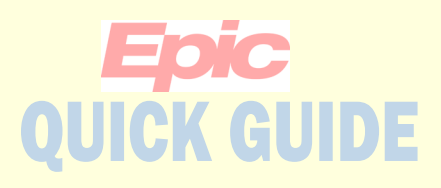

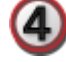

**In the nomination form that appears, complete all the required information.**

#### **Note:**

**Secondary read is if you want our radiologist to perform a secondary interpretation of the image.** 

**This option requires an Order in EPIC to be placed prior to Nomination.**

*Please note, per UTHSCSA Policy images older than 30 days will not be considered for a secondary read.*

**Click the Nominate exam button.**

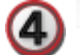

Summary Viewer Reports Download Share PACS Manage Exams Attachments

Nominate Exams to PACS

Gatekeeper group: Nominations

Fields marked with an asterisk \* are required.

\* Reason: C Secondary Read (Epic Order Required) C Comparison with new imaging

\* Priority: <sup>®</sup> Routine  $\bigcirc$  Stat

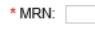

Modality: CT

External exam CT HEAD/BRAIN W-O IV CONTRAST description:

 $\sim$ 

Additional patient history:

STUDIES THAT SHOULD NOT BE INCLUDED IN PACS

Exclusion Criteria 1: No exam will be re-interpreted if more than 30 days old.

Exclusion Criteria 2: Outside images that were deemed unacceptable and repeated at UT Health.

Exclusion Criteria 3: Outside images should not be submitted to provide additional copies to other facilities or patient.

Exclusion Criteria 4: Outside images that will not be interpreted by the Department of Radiology.

Medical Necessity - □ Disagreement with outside report. Acceptable Reasons for <sub>Presentation</sub> not consistent with report; Overread: concerned about an alternative diagnosis.  $\Box$  Further evaluation needed on the extent of disease or staging.  $\Box$  Further information needed to assist in treatment decisions or surgical planning.

> \* Apply to: O Only this exam O All from this CD (view exams)

\* Criteria  $\Box$  I acknowledge that this study meets Acknowledgement: nomination criteria for inclusion to UT PACS.

\* Cost I acknowledge and understand that each Acknowledgement: study uploaded to UT PACS will incur a storage fee.

\* Nominator's full phone:

\* Nominator's **Department** 

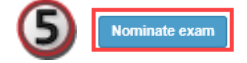

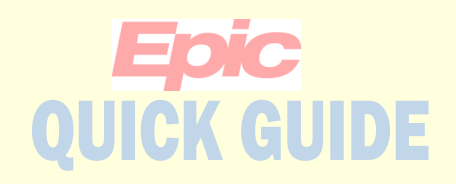

**A confirmation window appears.**  (6)

> **Here you can view or cancel the nomination if necessary.**

#### $\bm{\mathsf{O}}$ **Nominate Exams to PACS**

Nominated to Nominations by physician role

seconds ago

Cancel nomination View nomination form

**Tip: You may also access the LifeImage View from the Schedule Activity.**